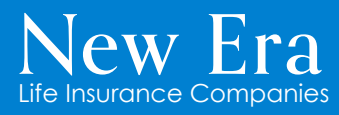

New Era Life Insurance Company New Era Life Insurance Company of the Midwest Philadelphia American Life Insurance Company

# **Submitting a Claim via Quick Request** U65 Policyholder Portal How to Series

### What's Quick Request?

Quick Request is a feature within your Policyholder Portal that allows you to submit various requests and documents directly to us.

**Please Note:** There have been no changes to the process by which providers submit claims.

### Steps to submit a claim via Quick Request

- 1. Login to your Policyholder Portal
- 2. From the *Main Navigation* menu, select *Quick Request*
- 3. In the *Policy* section, select the policy for which you are filing a claim
- 4. For *Request Type*, select *Claims New Claim*
- 5. From the *Patient* drop down, select the policyholder you are filing a claim for
- 6. Select *Click to upload file(s)* to upload applicable document(s)

#### **Important Note**

To ensure a smooth claims process, please submit claims with the following rules in mind:

- One policyholder per claim
- Per calendar year
- One claim at a time

#### 7. Select *Submit*

#### *And just like that, your claim submission is complete!*

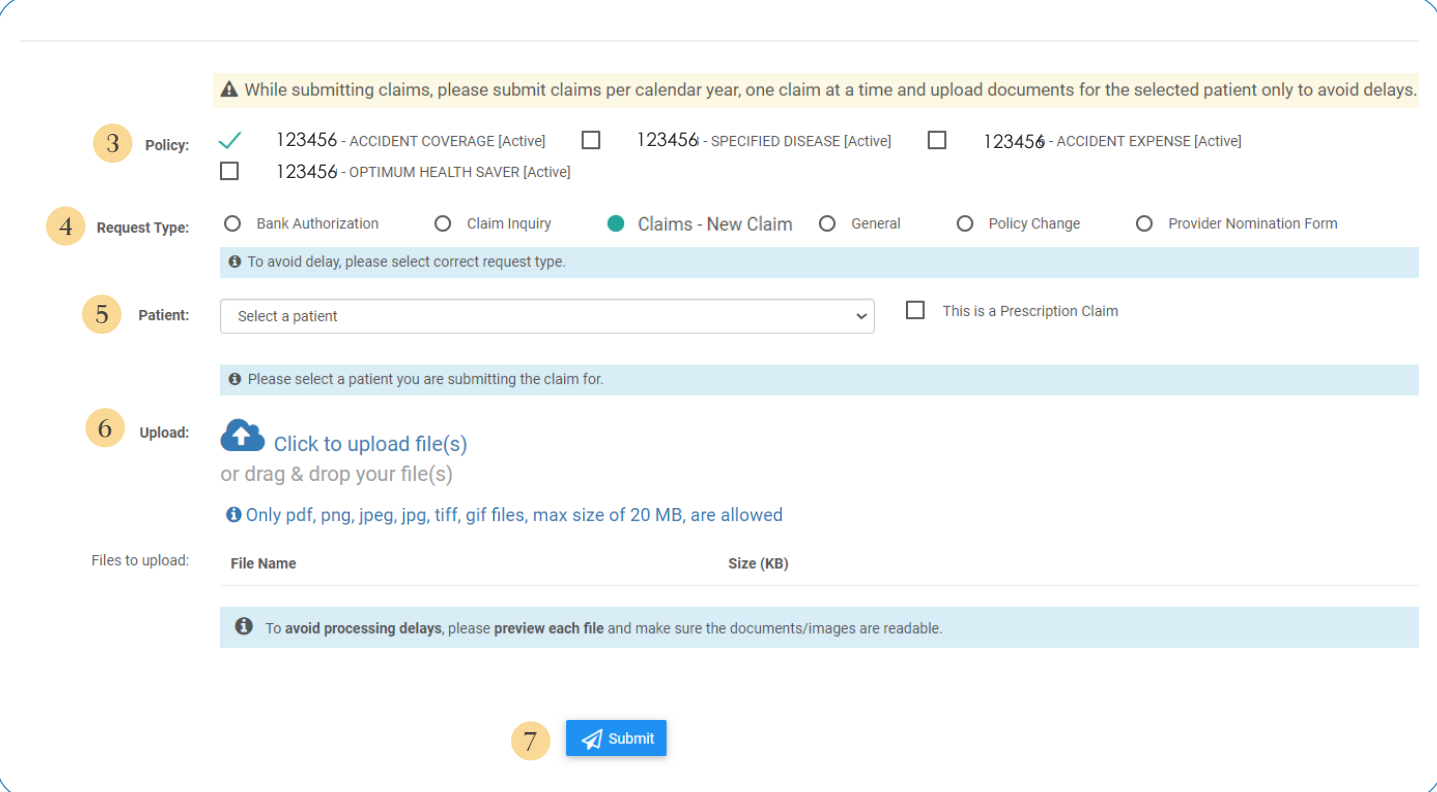

## What to expect after submission...

- $\checkmark$  If we need any additional documentation to process your claim, we will notify you.
- $\checkmark$  Once processed, you can view your Explanation of Benefits (EOB) in your Policyholder Portal.
- $\checkmark$  We'll mail your claims check for eligible benefits to the address on file. **Please note: If you assigned your benefits to your provider, your claims check for eligible benefits will be mailed to your provider instead.**
- $\checkmark$  If your claim is not payable, the reason will be listed on your EOB as a remark code. Please review this area as we may not have received all documentation needed for processing.

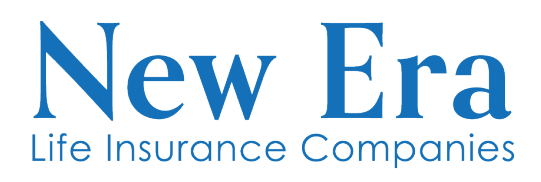

New Era Life Insurance Company New Era Life Insurance Company of the Midwest Philadelphia American Life Insurance Company